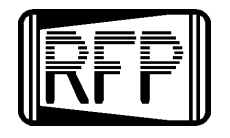

**RF PRODUCTS 6476 Bounty Court San Diego, CA, USA (619) 583-2024 (Tel/Fax) E-Mail: rfprodsdc@juno.com**

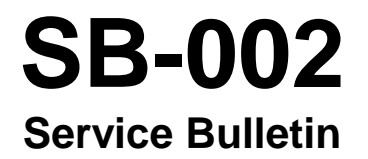

# **INSTALLING MODIFICATION WORK ORDER MWO-03 ON THE DFP-1000 DF BEARING PROCESSOR AND DFR-1000 DUAL-BAND VHF/UHF DF RECEIVER**

MWO-03 is a user-installable modification to the DFP-1000 DF Bearing Processor and DFR-1000 Dual-Band VHF/UHF DF Receiver that allows wide/narrow IF bandwidth selection in the CW reception mode for both units. MWO-01 (a simpler modification that hard-wires the DFP/DFR-1000 for wide IF bandwidth only) is also presented.

> Rev A03/02-00/sb002\_adv\_01 Copyright © 2000 by RF Products Original Writing: September, 1999

## **About RF Products Service Bulletins...**

RF Products Service Bulletins are short advisories intended to provide users with the benefits of product or procedural enhancements to RF Products equipment and software. These bulletins provide specific information regarding fixes, enhancements, and improved operating procedures. Where applicable, user procedures are provided for installing applicable Modification Work Orders (MWOs).

### **About Adobe Acrobat...**

RF Products Service Bulletins are published as Adobe Acrobat portable documentation files (PDFs). Although documents published in PDF format can be viewed on a wide variety of computer platforms and operating systems, they require that the Adobe Acrobat Reader be installed on the recipient's computer. This reader is free and can be downloaded from Adobe's web site at www.adobe.com.

If the print quality of a Acrobat PDF document is unsatisfactory, review the following guidelines:

- 1. If the printer is Post Script compatible, use the Post Script print driver if possible. This usually results in best print quality.
- 2. Use the most current version of the Acrobat Reader (V4.0) if available. This version contains specific improvements for better graphics printing quality and is strongly recommended. It also provides improved print quality for printers employing HP PCL print drivers.
- 3. Other specific recommendations made by Adobe for non Post Script printers are to select the raster (rather than vector) graphics mode and to disable dithering. Note that these selection options are not available for all printers, however. Furthermore, since these recommendations have not been verified by RF Products, users should experimentally adjust printer driver settings for best results for their systems.

Reported anomalies other than poor graphics quality include vertical lines to the immediate right of printed graphics images, font mismatches, and text deformatting. These all result from yet-to-be-resolved deficiencies in Adobe Acrobat itself. All Acrobat documents produced by RF Products have been carefully mastered for good screen and print quality as viewed on RF Product's computer system.

#### **I SB-002 OVERVIEW**

The DFR-1000 has two IF bandwidths (wide and narrow; normally 15 kHz and 6 kHz respectively) that are automatically selected in tandem with the front-panel 3-position reception **MODE** switch. In the **AM** and **FM** reception modes, IF bandwidth selection is userprogrammed for either wide or narrow via the appropriate rear-panel configuration setup dipswitches (**AMN/AMW** and **FMW/FMN**; dip-switches #6 and #7 respectively).

In the **CW** reception mode, however, no IF bandwidth selection is available, and the receiver is hard-wired for the narrow IF bandwidth. This can be disadvantageous in certain user applications in that the narrow IF bandwidth is not particularly forgiving of frequency netting errors between the transmitter and receiver (i.e., channel crystal frequency drift and aging at either the transmitter or receiver can result in the transmitter signal frequency falling outside the receiver IF passband, thereby causing diminished performance). The problem can be especially troublesome in UHF bands.

Although the DFR-1000 front-panel **FINE TUNE** control allows operators to correct for such frequency netting errors, this may be inconvenient in certain applications. In some instances, operators may not even recognize that frequency drift has occurred and fail to make the necessary fine tuning corrections.

This issue was addressed in the DFR-1000A (the immediate successor to the DFR-1000) by having the IF bandwidth user-progammable in the **CW** reception mode. This was accomplished at the expense of eliminating the IF bandwidth user-progammability feature for **FM** (because of the limited number of rear-panel dip-switches, the receiver had to be hardwired for the wide IF bandwidth in that reception mode). Since there are virtually no applications for FM reception with 6 kHz IF bandwidths in the VHF/UHF range, however, this trade-off results in no practical disadvantage.

Operationally, the only difference is that in modified units, rear-panel dip-switch #7 selects the **CW** rather than **FM** IF bandwidth.

DFR-1000s can be modified to incorporate this same improvement. The procedure to implement this is embodied in Modification Work Order MWO-03, which is presented below.

Users who do not need the narrow IF bandwidth capability can obtain similar results by means of a simpler alternative modification whereby the unit is simply hard-wired for the wide IF bandwidth in all reception modes. The procedure to implement this is embodied in Modification Work Order MWO-01, which is also presented below. Note that only one of these MWOs should be implemented.

Both MWO-01 and -03 are applicable to all DFR-1000 DF Receivers having serial numbers 119 and below. Since units with serial numbers 120 and above (DFR-1000As) already incorporate the full benefit of the performance enhancements provided by these modifications, MWO-01 and -03 should not be applied to DFR-1000As.

We strongly recommend that the DFR-1000 Dual-Band VHF/UHF DF Receiver User Functional Test Procedure (available in PDF format from the "DF Applications Literature" page of our web site) be conducted prior to implementing MWO-01 or -03. By doing so, users

can repeat this test following MWO installation to verify that the unit has not been inadvertently damaged in the process.

The same general considerations apply to the DFP-1000 DF Bearing Processor. Although the receive frequency is controlled by the external host receiver in this case, the advantages of applying these MWOs are substantially the same. For DFP-1000s, applicable serial numbers are 098 and below (units with serial numbers 099 and above are DFP-1000As that already incorporate the full benefit of the performance enhancements provided by these modifications). The appropriate test document for the DFP-1000 is the DFP-1000 DF Bearing Processor User Functional Test Procedure (available in PDF format from the "DF Applications Literature" page of our web site).

MWO-01 and -03 should not be attempted on DFP-1000s supplied without IF boards. These units are designated by the "/NIF" suffix on the model number printed on their serial number labels.

Users preferring not to implement MWO-01 or -03 on their own may alternatively return the unit to the factory for retrofit and recalibration. In this event, please contact us in advance to make the necessary arrangements.

#### **II MWO-03 INSTALLATION PROCEDURE**

Installing MWO-03 is a straightforward procedure requiring only basic electronic shop tools and supplies. A 100k 1/8 watt 5% carbon film resistor and 1N4148 or similar silicon signal diode is also required. To install MWO-03, proceed as follows:

- 1 Disconnect the DFP/DFR-1000 from its power source. Set the unit upside down on the bench and remove the four #6 stainless-steel screws securing the outer cabinet to the chassis.
- 2 Remove the chassis from the outer cabinet by sliding it out backwards through the cabinet rear opening.
- 3\_\_ Set the chassis upright on the bench so that the front-panel faces toward the right (this exposes the IF board).
- 4\_\_ Obtain a 1N4148 or similar silicon signal diode and trim both leads to 1/4".
- 5\_\_ Bend the cathode lead (the lead closest to the end of the diode having the black band) 90°, insert it into the open solder pad as illustrated in Figure 1 below, and solder.
- 6\_\_ Cut a 4-3/4" length of #26 solid insulated wire and trim 1/8" of insulation off one end and 1/4" of insulation off the other end.
- 7 Bend the 1/4" uninsulated end into a U-shaped hook using a long-nosed plier. Similarly bend the unsoldered end of the 1N4148 diode into a U-shaped hook as well.

8\_\_ Fasten the hooked ends of the wire and diode together and crimp with the long-nosed plier to hold them together. Once done, solder this connection so that the wire is permanently connected to the diode. Trim any excess wire from the soldered joint using a small wire cutter.

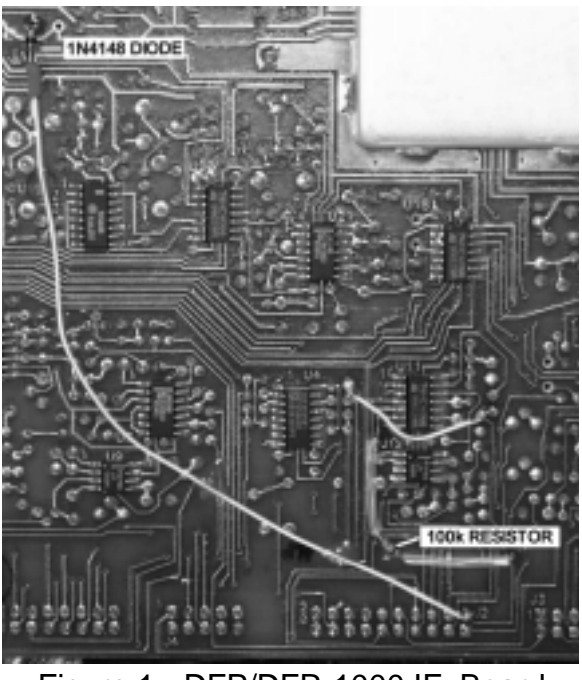

Figure 1 - DFP/DFR-1000 IF Board (circuit side)

- 9\_\_ If heat-shrink tubing and a heat gun are available, cut a 1/4" length of suitable heat shrink, slide over wire so that it completely covers the soldered connection, and apply heat (see Figure 1). Otherwise, place a small piece of electrical tape directly underneath the soldered connection so that it is completely insulated from the underlying PC (printed circuit) board.
- 10\_\_ Bend a loop in the other end of the wire using the long-nosed plier and solder to J2 pin 2 as illustrated in Figure 1. Route the wire along the board as illustrated.
- 11 Cut a 1-1/8" length of #26 solid insulated wire and trim 1/8" of insulation off each end. Bend loops at both ends using the long-nosed plier and solder as illustrated in Figure 1 (route the wire near U11 as illustrated). Note that this wire is connected to double solder pads at each end. Since the two pads in each pair are connected to each other via PC board traces, each wire end can be soldered to either pad of the pair.
- 12\_\_ Obtain a 100k 1/8 watt 5% carbon film resistor and trim each lead to 7/8". Install 3/4" lengths of insulated sleeving on each end and install the resistor as illustrated in Figure 1. Note that both resistor leads are inserted through small-diameter vias (vias are small solder pads with plated-through holes that allow connections between the topand bottom-sides of the PC board). One of these vias is connected to U11 pin 6 and the other to J2 pin 2 (the same pin to which the 4-3/4" wire was connected in step 10 above). Route the resistor as illustrated.
- 13\_\_ Remove the two #6 zinc-plated screws (and their lockwashers) securing the PC board

to its support rail and turn the DFP/DFR-1000 so that it is resting on its right side (CRT down).

- 14\_ Fold-out the PC board so that it is resting on the bench (this exposes the component side).
- 15\_\_ Using an X-ACTO knife or similar sharp-bladed instrument, carefully cut the two PC board traces at the locations indicated by the two "X" marks in Figure 2. Be sure to remove any resulting debris and carefully inspect the cuts to verify that the traces have been completely severed.

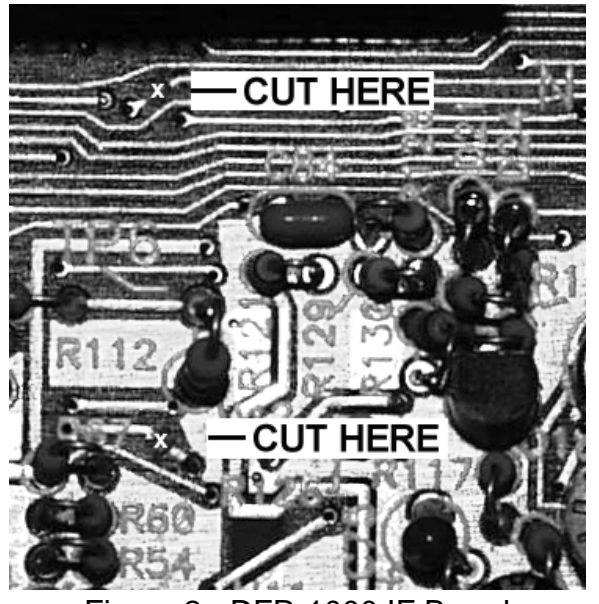

Figure 2 - DFR-1000 IF Board (component side)

- 16 Fold the board back into the DFP/DFR-1000 chassis and secure it using its two #6 zinc-plated screws and lockwashers.
- 17\_\_ Secure the added wires and components on the circuit side of the IF board by staking them down to the board with non-corrosive RTV (Dow Corning 3140 or similar). Be sure to stake the 4-3/4" wire at several points.

#### **\* CAUTION \***

Most brands of RTV designed for household applications are corrosive. If noncorrosive RTV is unavailable, use model airplane cement or a similar adhesive. If a suitable adhesive cannot be conveniently found, use electrical tape instead.

- 18\_\_ After allowing sufficient time for the RTV or other adhesive to completely cure, reinstall the DFP/DFR-1000 chassis back into its outer cabinet, sliding the unit forward into the cabinet rear opening.
- 19 Secure the cabinet to the chassis using the four #6 stainless-steel screws.
- 20\_\_ Using an ink pen, mark out "FMW/FMN" on the rear-panel configuration setup label

and mark "CWW/CWN" to the immediate left in its place.

- 21\_\_ Using a laundry marking pen or other indelible writing instrument, mark "MWO-03" in a prominent location on the rear-panel.
- 22\_\_ If the recommended User Functional Test Procedure was conducted prior to implementing this MWO, repeat this test now to confirm that the unit has not been inadvertently damaged during the above procedure.

#### **III MWO-01 INSTALLATION PROCEDURE**

- 1\_\_ Disconnect the DFP/DFR-1000 from its power source. Set the unit upside down on the bench and remove the four #6 stainless-steel screws securing the outer cabinet to the chassis.
- 2\_\_ Remove the chassis from the outer cabinet by sliding it out backwards through the cabinet rear opening.
- 3\_\_ Set the chassis upright on the bench so that the front-panel faces toward the right (this exposes the IF board).
- 4 Cut a <sup>1/2</sup> length of #22 uninsulated solid wire and connect it between the two holes of JP1. To locate these two holes, refer to Figure 1 (one of the illustrations presented to facilitate the installation of MWO-03 above). Notice in Figure 1 that one of the holes of JP1 is used as a solder connection point for the 1N4148 diode (added for MWO-03 only; not included as part of this MWO). The other hole is 0.2" to the left of the first hole. Once the wire has been connected, solder at both holes, being sure to keep the wire low to the board.
- 5\_\_ Re-install the DFP/DFR-1000 chassis back into its outer cabinet, sliding the unit forward into the cabinet rear opening.
- 6\_\_ Secure the cabinet to the chassis using the four #6 stainless-steel screws.
- 7\_\_ Using an ink pen, mark out "FMN" and "AMN" on the rear-panel configuration setup label.
- 8\_\_ Using a laundry marking pen or other indelible writing instrument, mark "MWO-03" in a prominent location on the rear-panel.
- 9 If the recommended User Functional Test Procedure was conducted prior to implementing this MWO, repeat this test now to confirm that the unit has not been inadvertently damaged during the above procedure.

\*\*\*\*